## Reset dingz

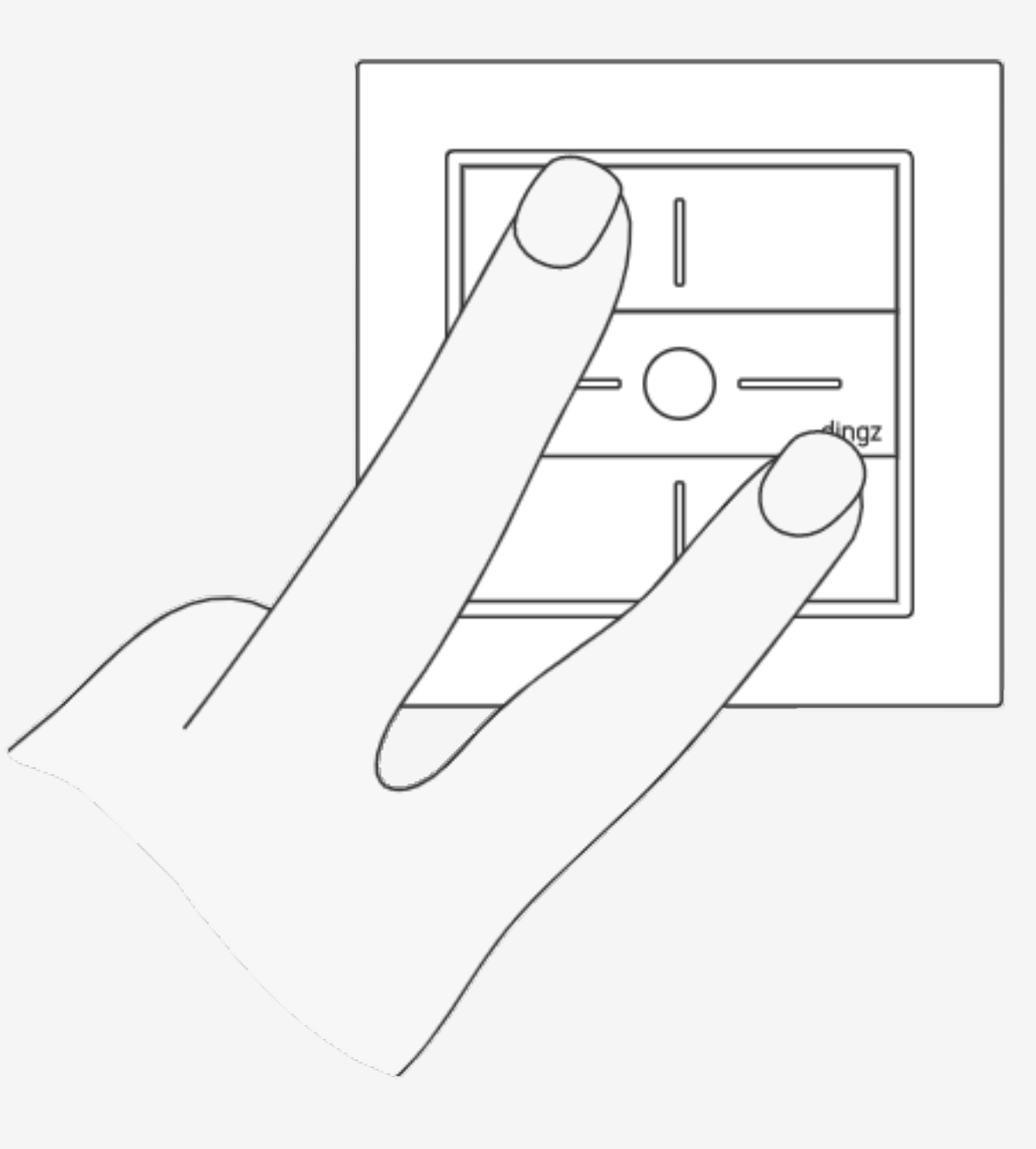

# **Einleitung**

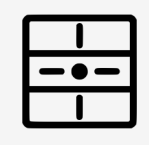

Jede nicht gespeicherte Konfiguration geht verloren. Beim Zurücksetzen auf die Werkseinstellungen wird auch die Netzwerkkonfiguration gelöscht.

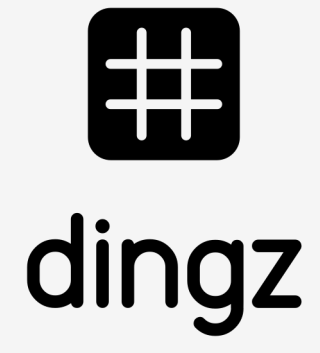

Es gibt sind 2 Arten von Reset, um einen dingz entweder auf die Werkseinstellungen zurückzusetzen oder eine gespeicherte Standardkonfiguration abzurufen.

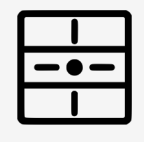

Die Ausführung erfolgt entweder über das Webinterface oder indem man 2 Tasten 10 Sekunden lang gedrückt hält

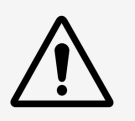

## **Tutorial**

### Reset dingz

### **Einleitung**

Auf Werkseinstellungen zurücksetzen Standardkonfiguration laden Tips & Tricks

V2.00 // Juni 2023

V2.00 // Juni 2023

# **Auf Werkseinstellungen zurücksetzen**

Die Funktion Auf Werkeinstellungen zurücksetzen findet man im Webinterface. Dazu wählt man in der App zuerst « Konfiguration », dann « Webinterface öffnen ».

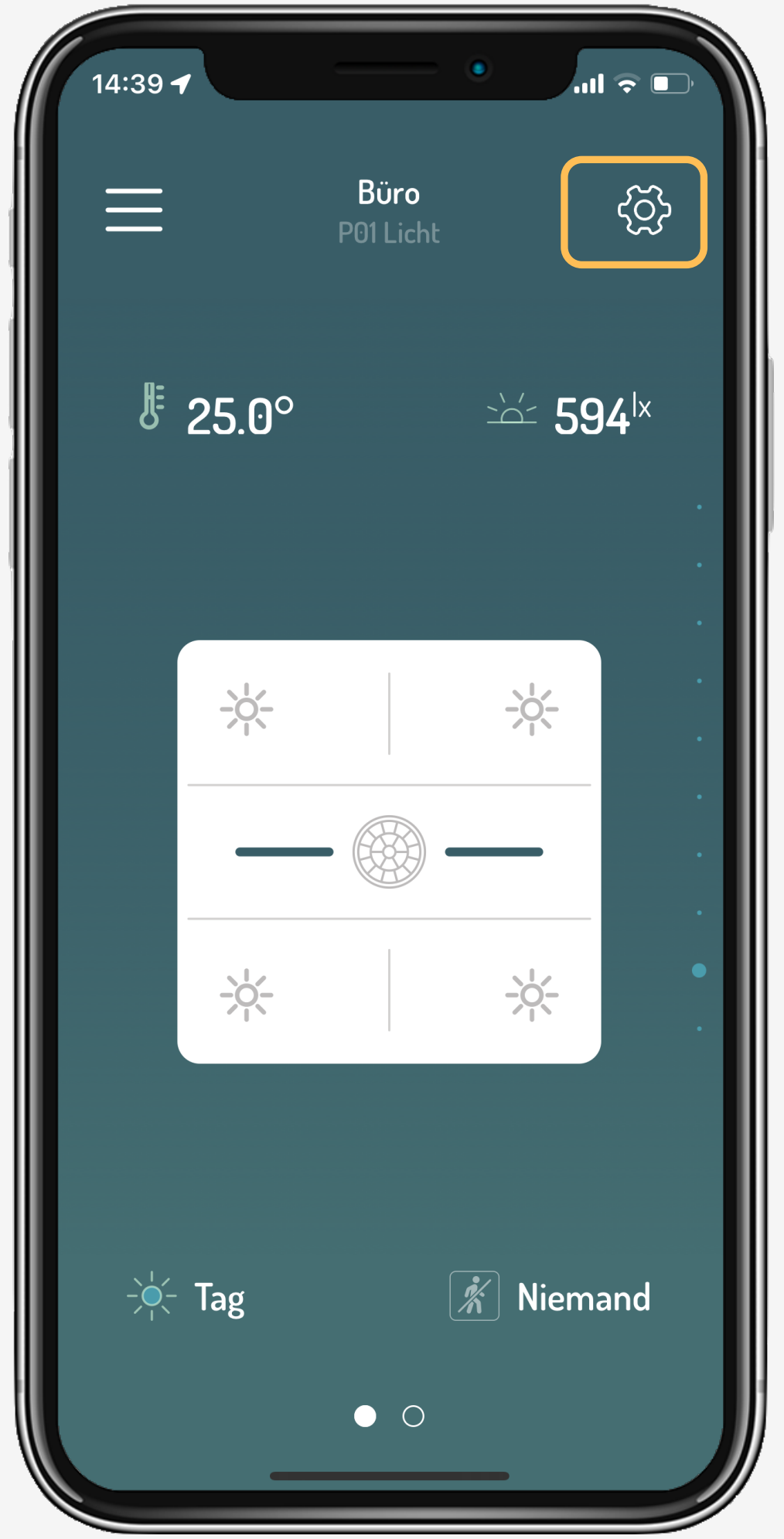

V2.00 // Juni 2023 V2.00 // Juni 2023

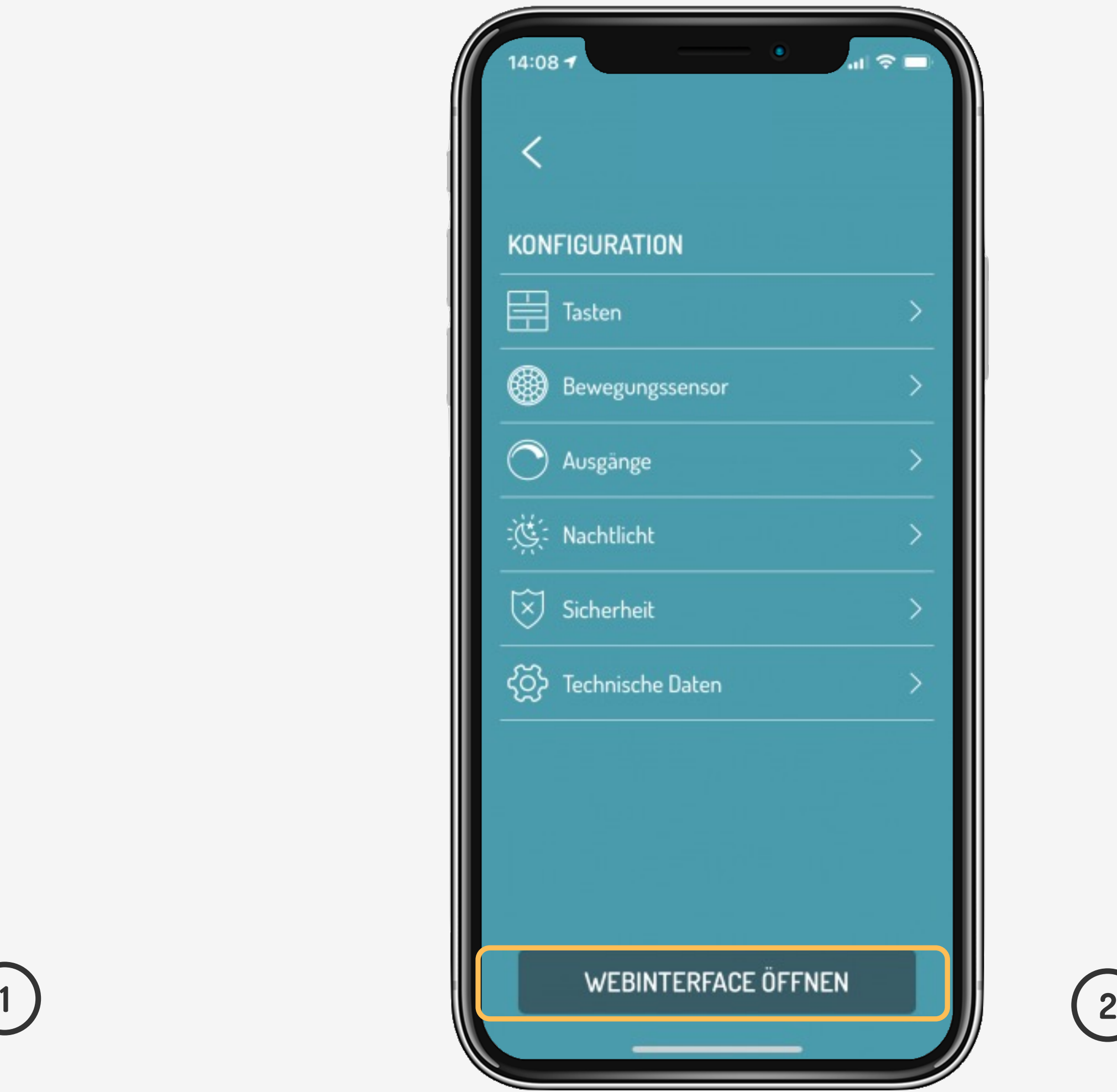

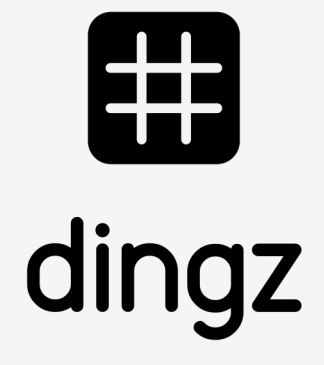

Einleitung

**Auf Werkseinstellungen zurücksetzen**

Standardkonfiguration laden

Tips & Tricks

**Tutorial**

# **Auf Werkseinstellungen zurücksetzen**

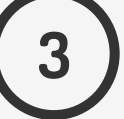

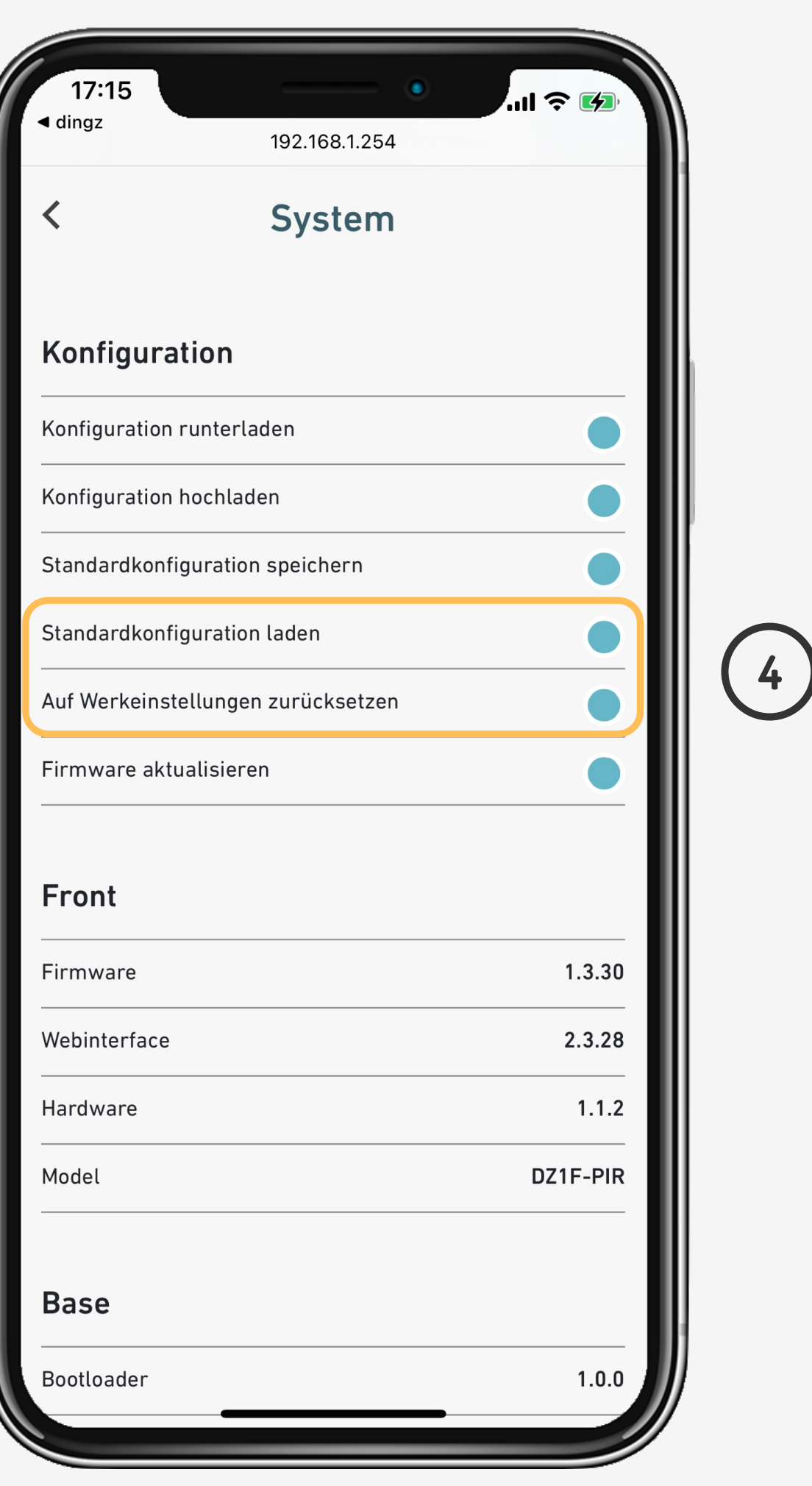

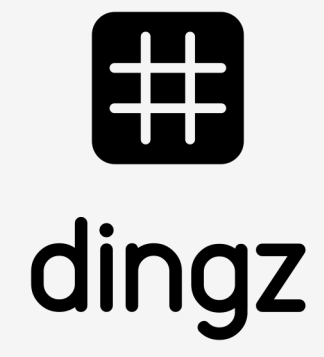

Um die Funktion auszuführen geht man auf **« System »** und **« Auf Werkseinstellungen zurücksetzen ».** Der Vorgang dauert einige Sekunden, bis dingz offline geht.

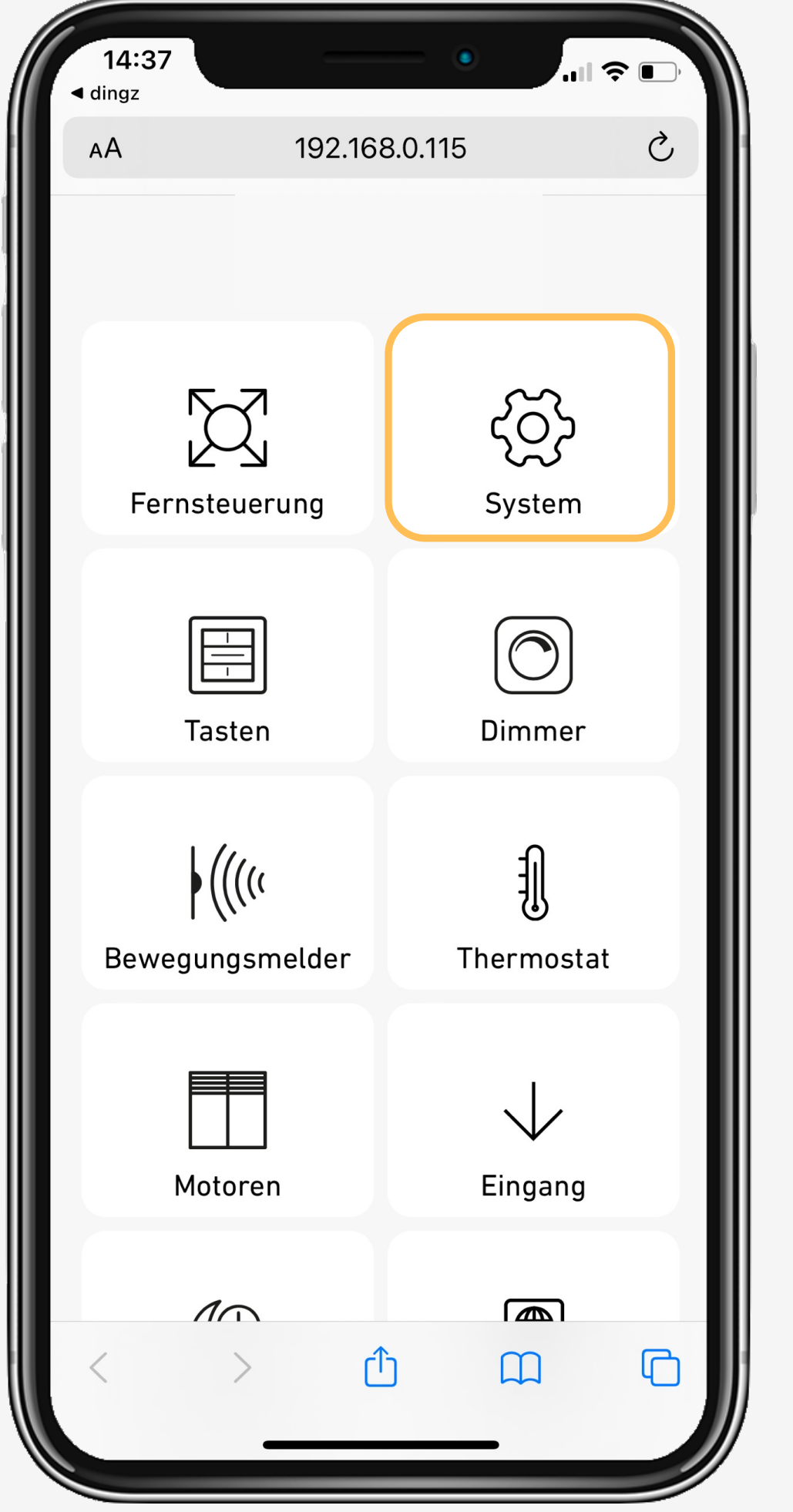

V2.00 // Juni 2023 V2.00 // Juni 2023

### Einleitung

### **Auf Werkseinstellungen zurücksetzen**

Standardkonfiguration laden

Tips & Tricks

**Tutorial**

# **Standardkonfiguration laden**

Auf jedem dingz kann eine Standardkonfiguration gespeichert werden. Wurde die bestehende Konfiguration versehentlich geändert, kann die gespeicherte Standardkonfiguration jederzeit neu geladen werden.

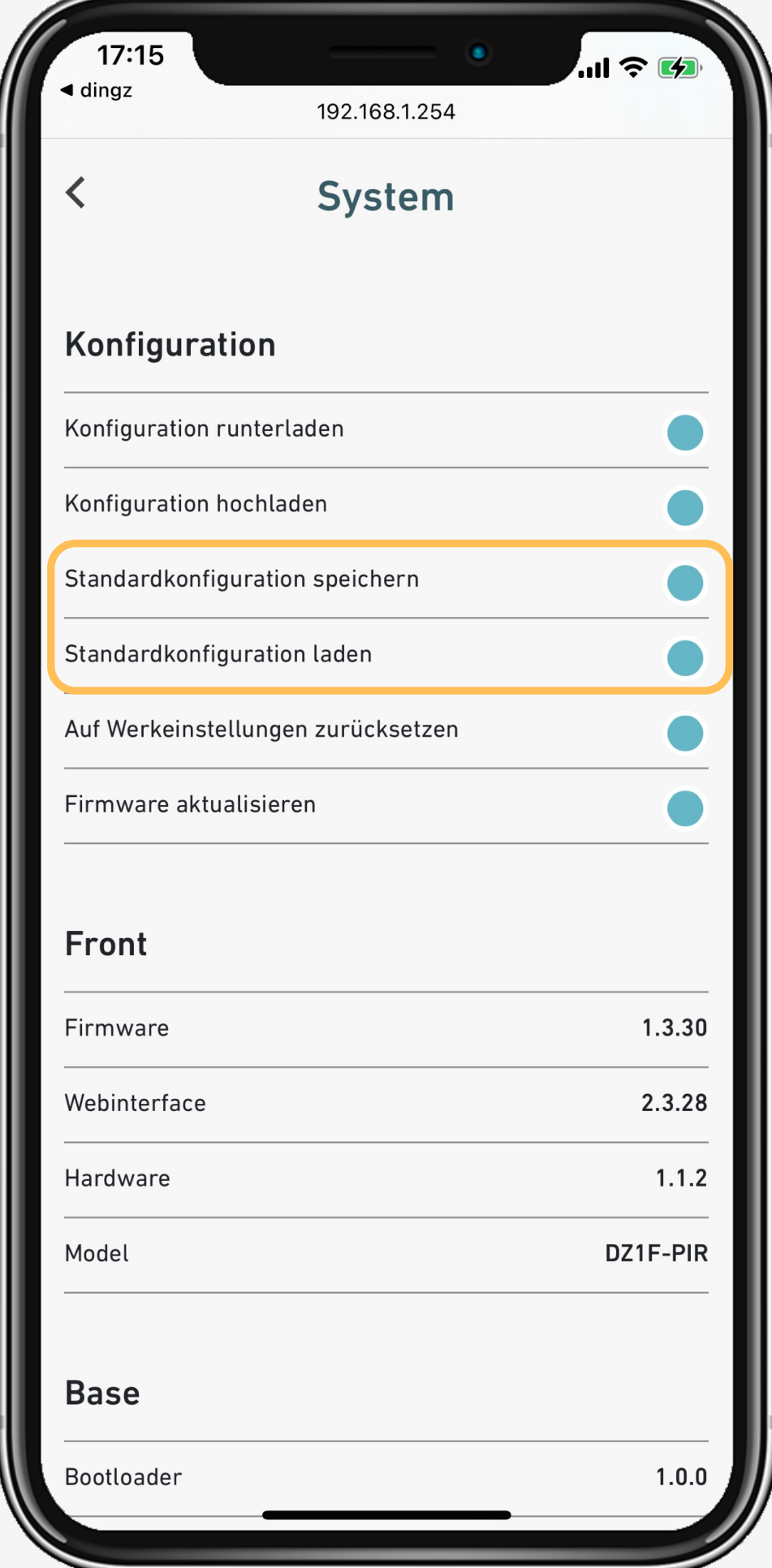

V2.00 // Juni 2023 V2.00 // Juni 2023

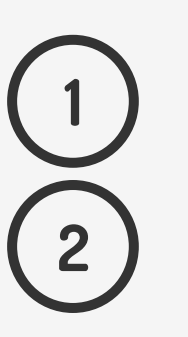

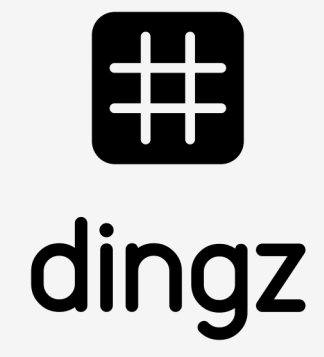

### Einleitung Auf Werkseinstellungen zurücksetzen

### **Standardkonfiguration laden**

Tips & Tricks

## **Tutorial**

# **Tips & tricks**

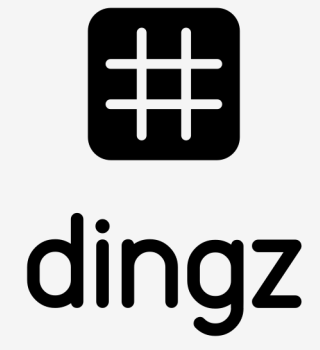

Ohne Webinterface kann die Standardkonfiguration auch durch 10 Sekunden langes Drücken der Tasten 1 und 4 geladen werden.

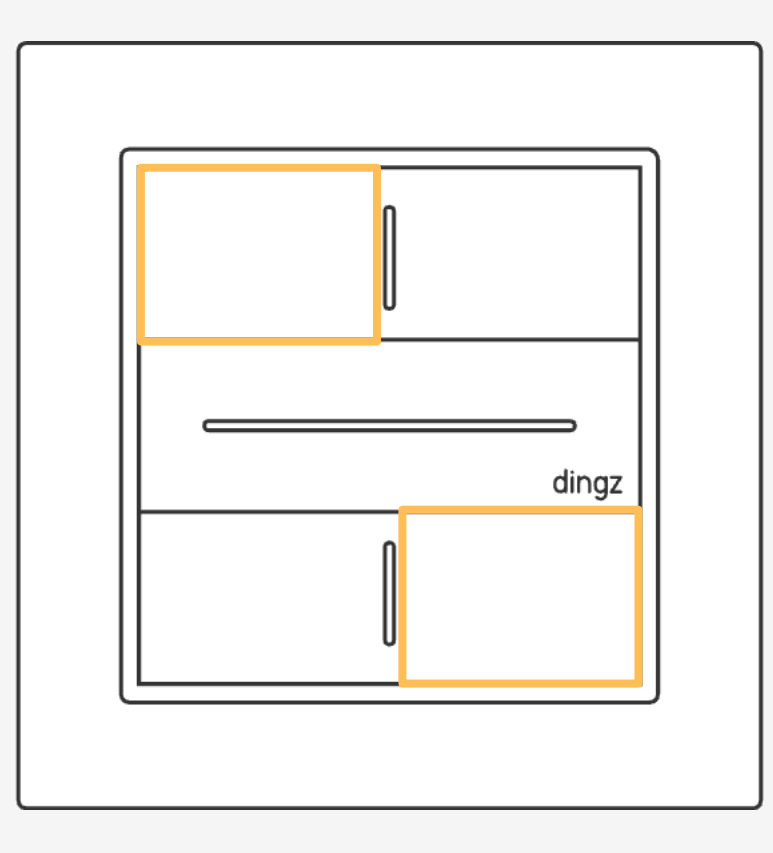

**Einleitung** Auf Werkseinstellungen zurücksetzen Standardkonfiguration laden **Tips & Tricks**

> V2.00 // Juni 2023 V2.00 // Juni 2023

Wenn man **« Konfiguration herunterladen »** wählt, generiert das Webinterface eine .DAT-Datei, die gespeichert und bei Bedarf beispielsweise in ein anderes dingz «hochgeladen» werden kann. Dies ist ein nützliches Manöver, wenn man eine ähnliche Konfiguration in einer Reihe identischer Wohnungen oder Häuser reproduzieren möchte.

**Tutorial**